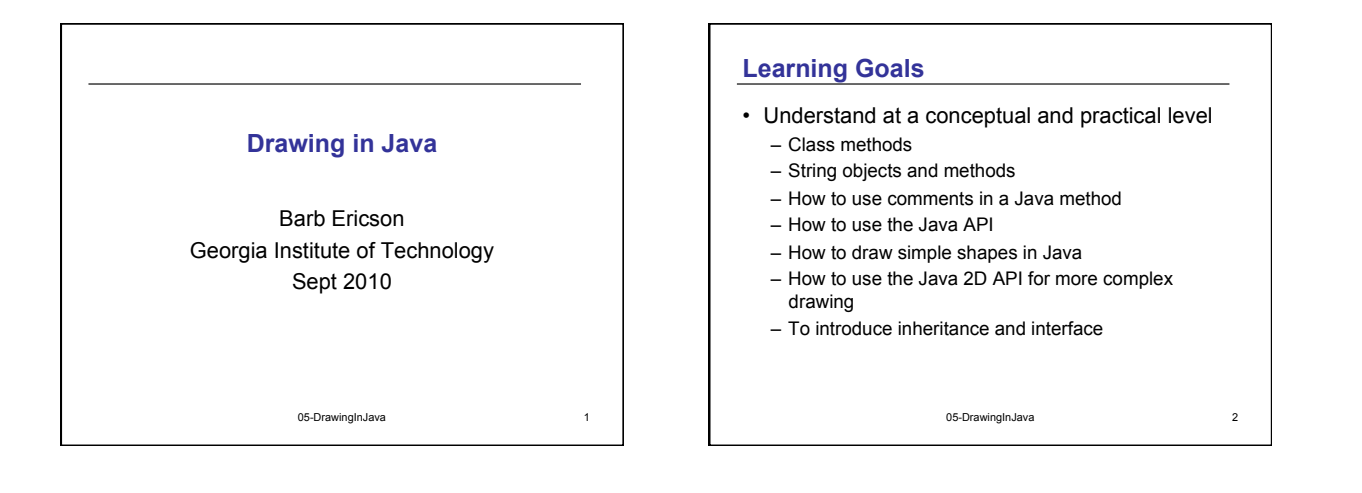

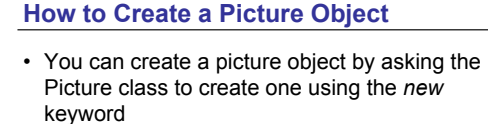

> new Picture();

- You will probably want to be able to refer to the picture object again, so you should declare a variable to refer to it
	- > Picture picture1 = new Picture();
- You can print out information about the picture > System.out.println(picture1);

05-DrawingInJava 3

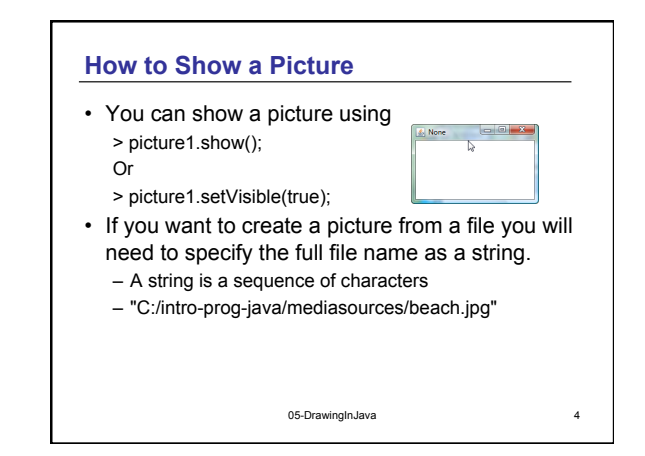

### **Strings**

- Java has a String class and you can create objects of this class
- A String object has a sequence of characters inside of a pair of double quotes "this is a string"
- You can create string objects using new String("the characters");
- You can also declare a variable that refers to a string object without using the new keyword (it is implied)

> String message = "You won!"; 05-DrawingInJava

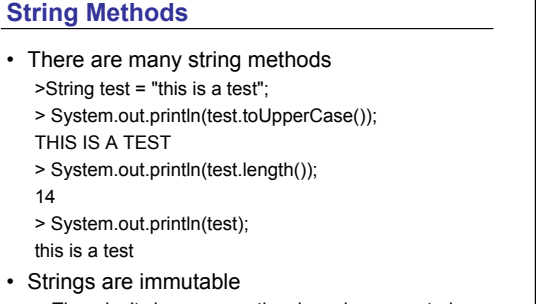

– They don't change once they have been created • Instead a new string is created and returned

## **A Fully Qualified File Name**

- Has a path and base file name Examples: "C:/intro-prog-java/mediasources/beach.jpg" "/Users/intro-prog-java/mediasources/beach.jpg"
	- The path is everything up to the final path separator • "C:/intro-prog-java/mediasources/" – on windows • "/Users/intro-prog-java/mediasources/" – on macs
	- The base file name is the name of the file "beach" and the extension ".jpg"
		- The extension tells you the format of the data stored in the file

05-DrawingInJava 7

• ".jpg" means it is a JPEG image

- Java characters are stored using Unicode
	- Which uses 16 bits per character

**Special Characters in Strings** 

- The '\' character is used as a special character in Java strings
	- '\b' is backspace
	- '\t' is tab
	- '\n' is often used as a new line character
- In order to use it in fully qualified file names you will need to double it

"c:\\intro-prog-java\\mediasources\\beach.jpg"

05-DrawingInJava 8

## **Picking a File**

- There is a class method (also called a static method) on the FileChooser class that lets you pick a file and returns the fully qualified file name > FileChooser.pickAFile();
	- This will display a file chooser navigate to mediasources and select a file that ends in ".jpg"
- But, we didn't save the result of the method, let's try again
	- > String filename = FileChooser.pickAFile();
	- > System.out.println(filename);
	- "C:\intro-prog-java\mediasources\beach.jpg"

05-DrawingInJava

# **Class (Static) Methods**

- Class methods can be called using – *ClassName*.*methodName*()
- They do not have to be called on an object of the class
- You already have been using one class method – The main method
	- The main method must be a class method since no objects of the class exist when the Java Virtual Machine calls the method
- Class methods are often used for general functionality or for creating objects

05-DrawingInJava 10

# **The Media Path**

- If you store your media (pictures, sounds, movie frames) in mediasources
	- You can set the media path which will remember the path you set
- You can pick the media directory using a file chooser.

> FileChooser.pickMediaPath();

• You can use the stored media directory path with the base file name. It will return a fully qualified file name

> FileChooser.getMediaPath("beach.jpg"); 05-DrawingInJava 11

# **Variable Substitution**

- You can pick a file, create a picture from the file, and show the resulting picture using
	- new Picture(FileChooser.pickAFile()).show();
- You can also name the result of each command (declare variables)
	- String filename = FileChooser.pickAFile();
	- Picture pictureObj = new Picture(filename);
	- pictureObj.show();

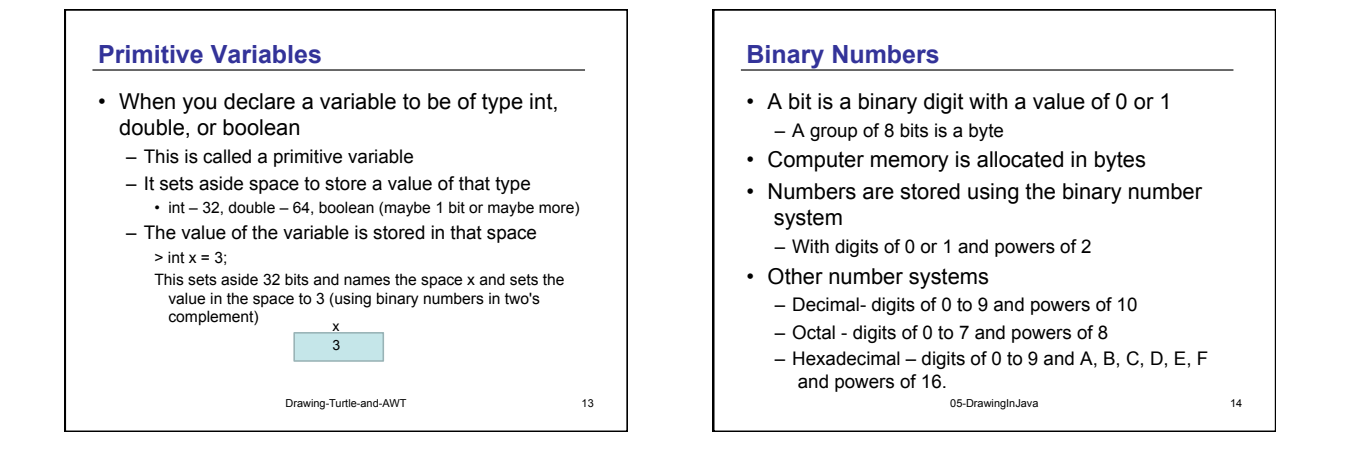

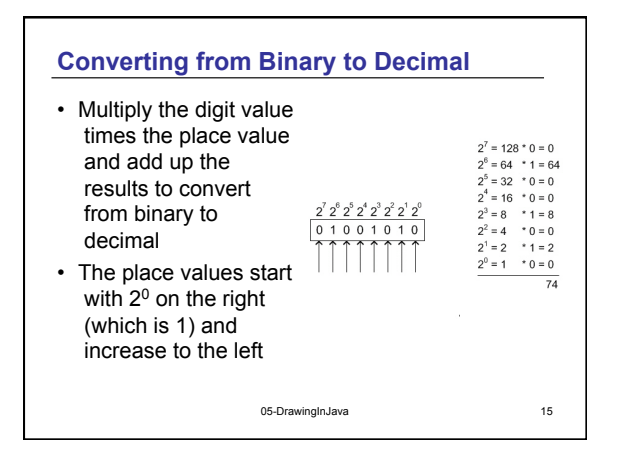

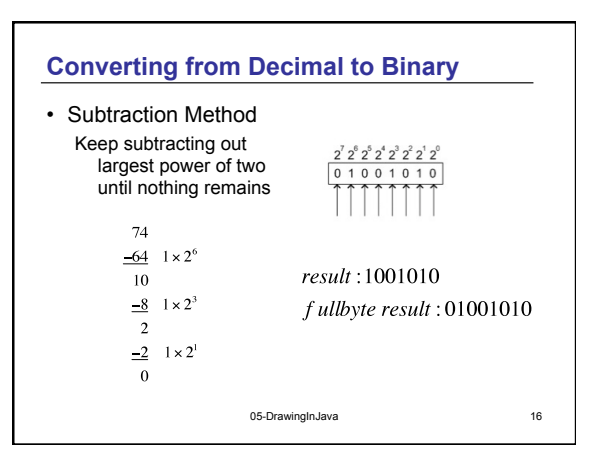

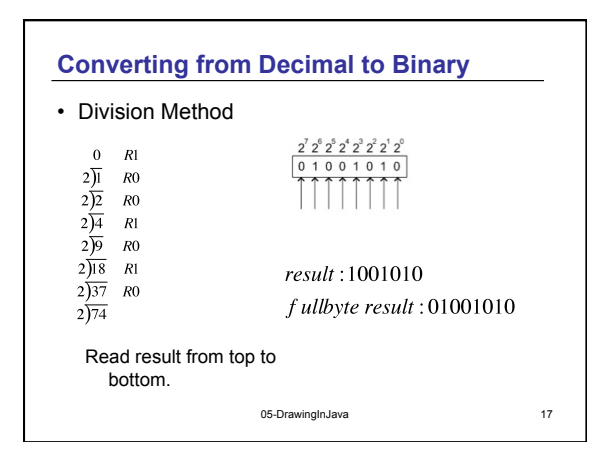

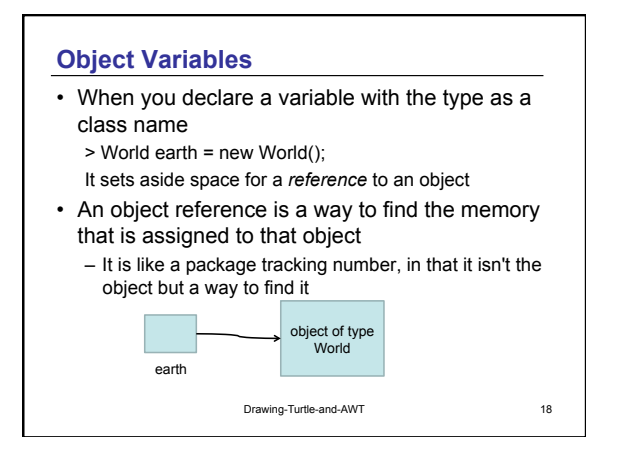

### **Drawing on a Picture**

- What if we want to draw something on a picture?
- How about drawing a grid of lines on top of a picture?
	- We could use a Turtle object to draw the lines
	- Create the Turtle on a Picture object • Picture p = new Picture(FileChooser.pickAFile());
		- $\cdot$  Turtle turtle1 = new Turtle(p);
	- Using the methods:
		- moveTo(x,y), penUp(), penDown(), • turnRight(), turnLeft(), turn(amount)

05-DrawingInJava 19

## **Exploring a Picture**

- You can create a picture object
	- > String beachFile = FileChooser.getMediaPath ("beach.jpg");
	- > Picture beachPict = new Picture(beachFile);
- You can explore the picture
	- This makes a copy of the current picture and then displays it
	- > beachPict.explore();
- You can get information about the picture
	- > int width = beachPict.getWidth(); > int height = beachPict.getHeight();

05-DrawingInJava 20

# **Saving a Modified Picture**

- When you draw on a picture you are changing the picture in memory
	- Not changing the original picture file
- You can write out a new picture file with the changed picture data
	- pictureObj.write(*pathWithFile*); • pathWithFile is the fully qualified path name to write to including the base file name with the extension
	- You can use FileChooser.getMediaPath(baseFile);
	- pictureObj.write(FileChooser.getMediaPath("barbGrid.jpg");

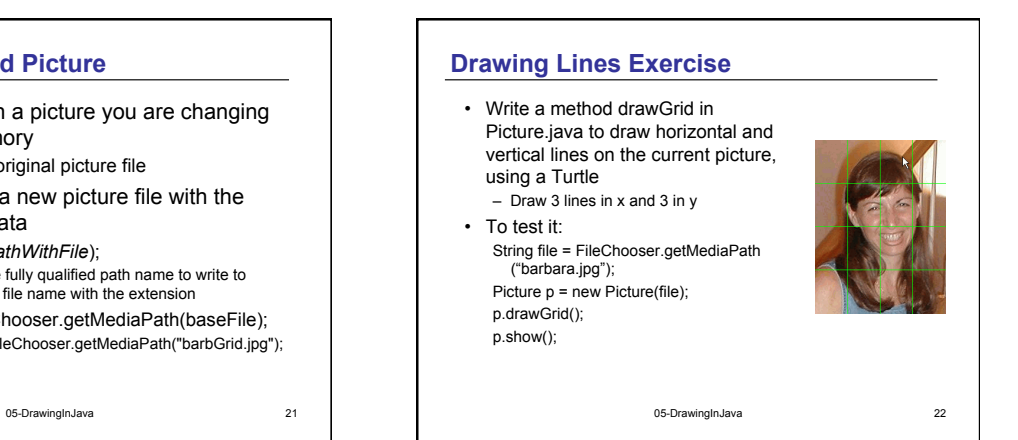

# **Drawing Other Shapes**

- How would you draw a circle on a picture?
- How would you draw text?
- Java has a class that knows how to do these things
	- Using a Graphics object
	- It knows how to draw and fill simple shapes and images
	- You can draw on a picture object • By getting the graphics object from it
		- *pictureObj*.getGraphics();

05-DrawingInJava 23

05-DrawingInJava **AWT Graphics Class**  • Methods of the Graphics class in the java.awt *package* (group of related classes) let you paint – Pick a color to use – Draw some shapes • Circles, Rectangles, Lines, Polygons, Arcs – Shapes drawn on top of other shapes will cover them – Set the font to use • Draw some letters (strings)

## **Working with java.awt.Color**

- To create a new color object – new Color(redValue,greenValue,blueValue)
- There are predefined colors – red, green, blue, black, yellow, gray, magenta, cyan, pink, orange
	- To use these do: Color.RED or Color.red
- Set the current drawing color using – *graphicsObj*.setColor(colorObj);
- Get the current drawing color using – Color currColor = *graphicsObj*.getColor();

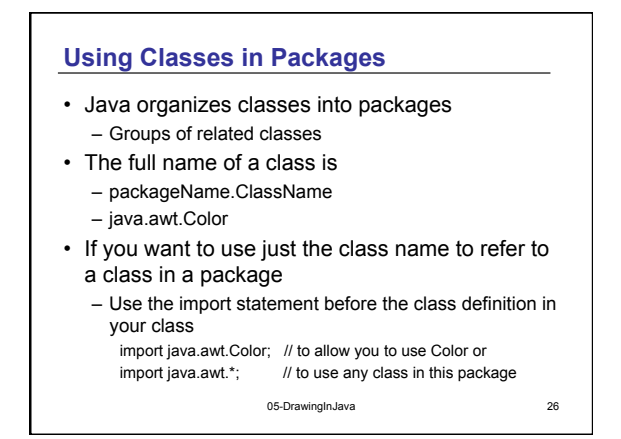

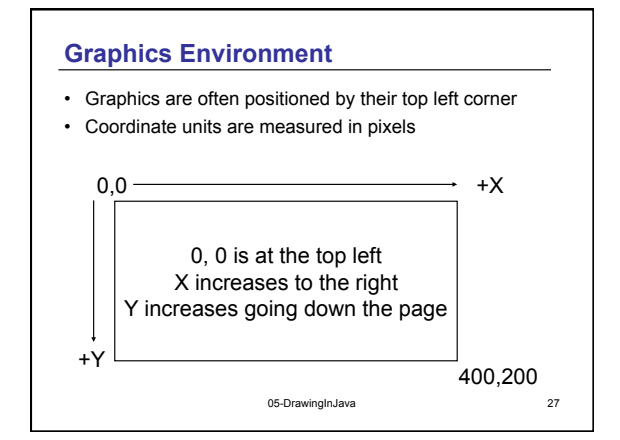

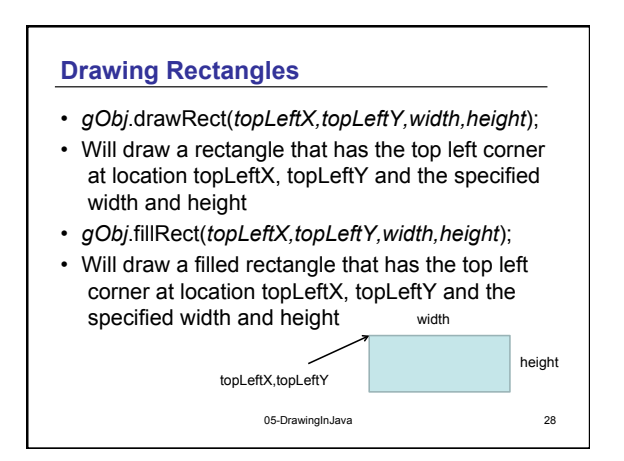

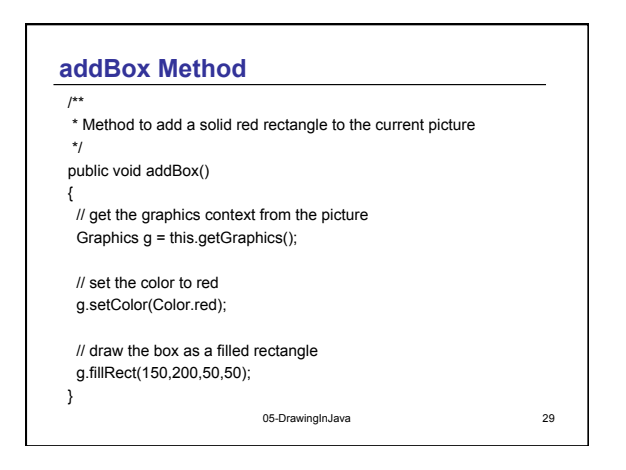

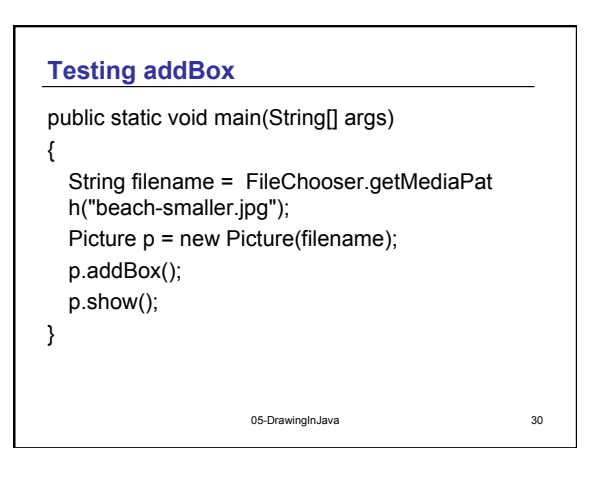

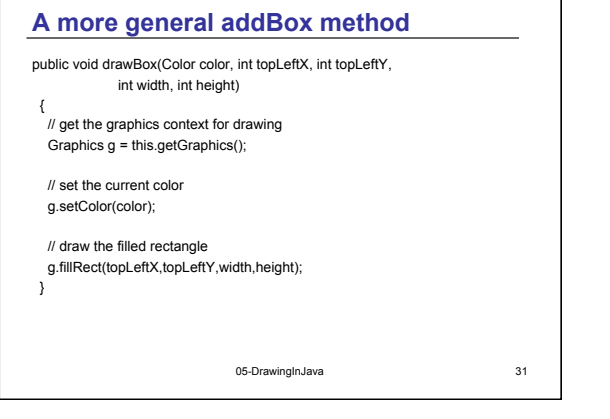

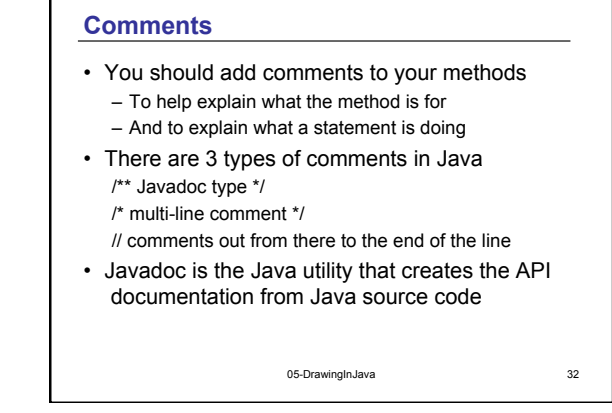

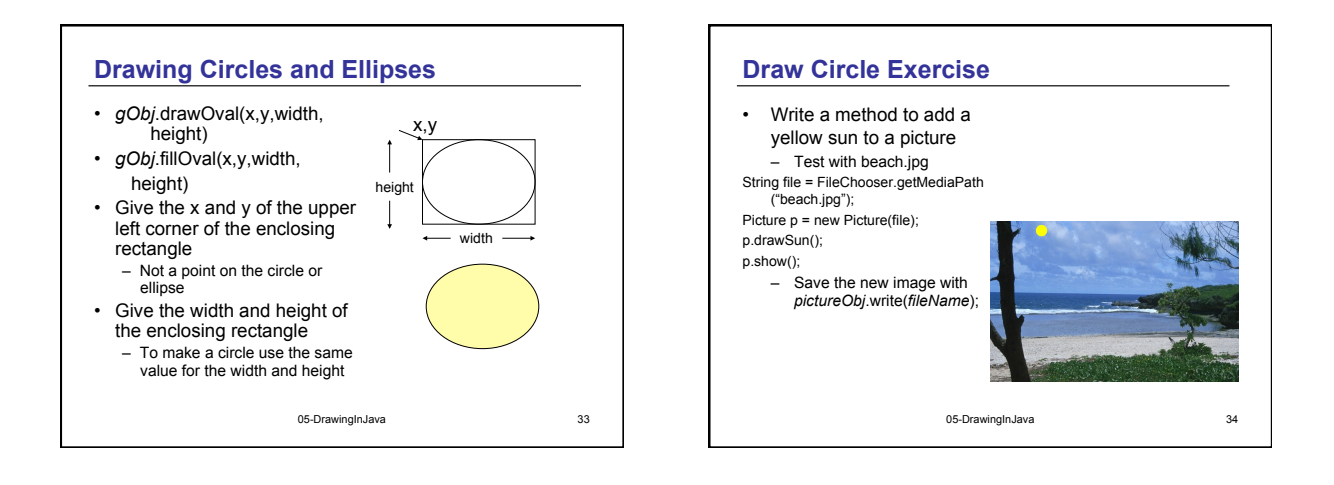

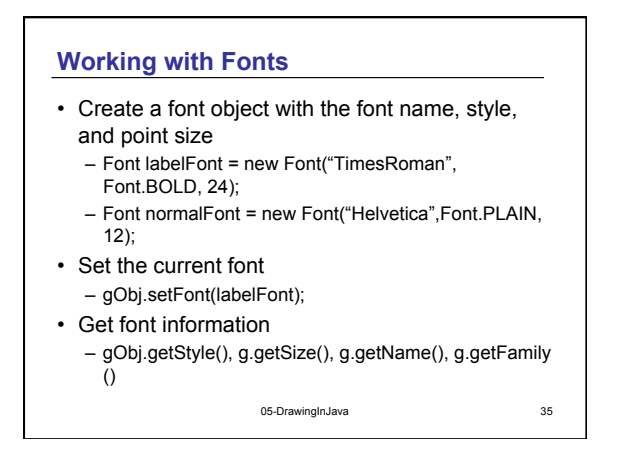

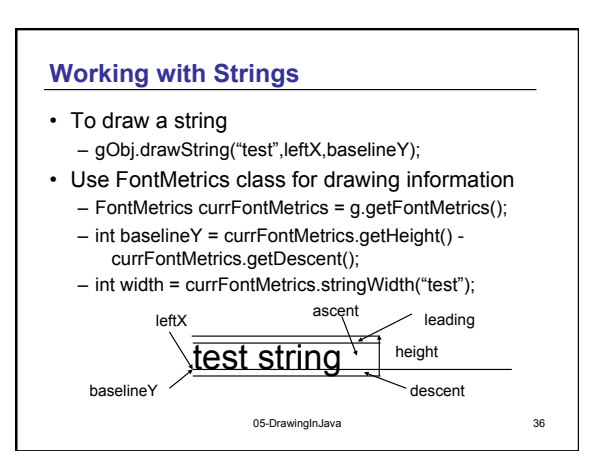

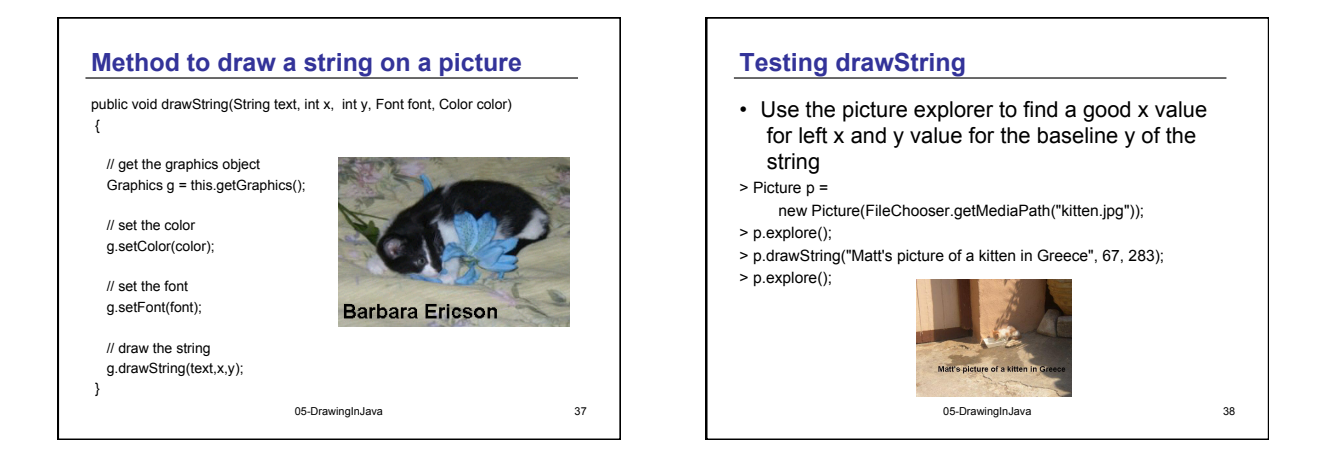

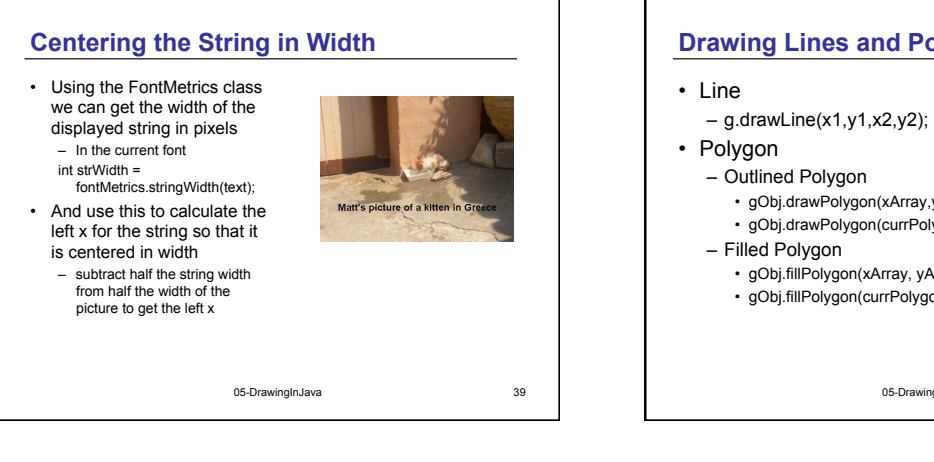

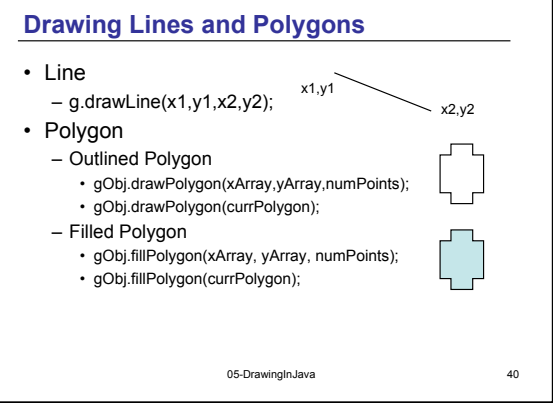

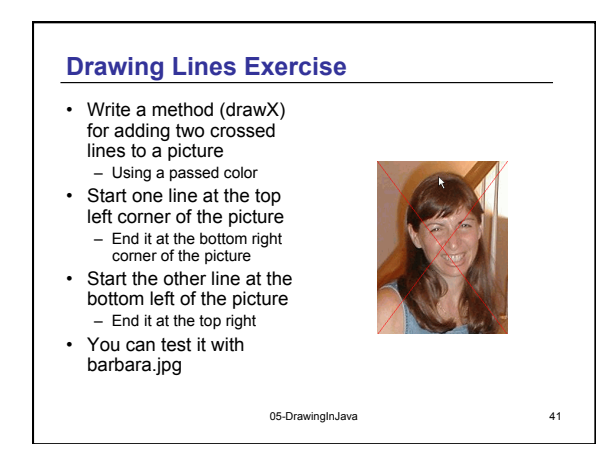

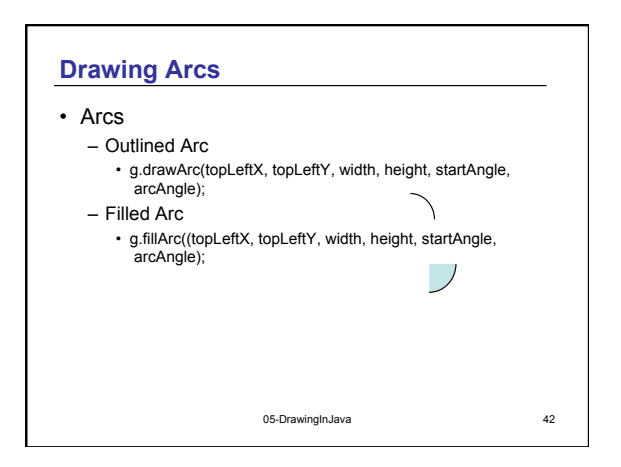

## **Drawing on a Blank Picture**

- You can make pictures from the "blank" files
	- They will have all white pixels
	- 640x480.jpg
	- 7inX95in.jpg
- You can also create a "blank" picture with a width and height
	- They will also have all white pixels
	- Picture blankPicture = new Picture(width,height);

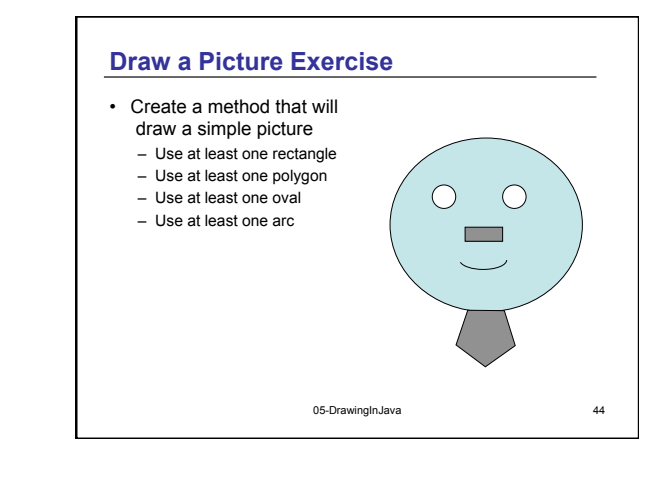

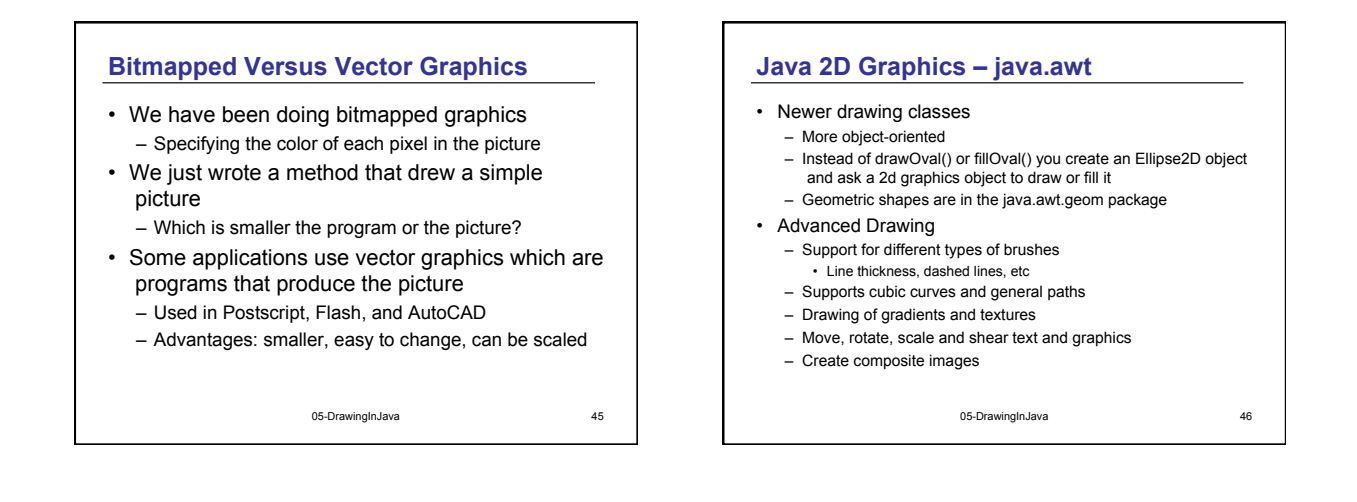

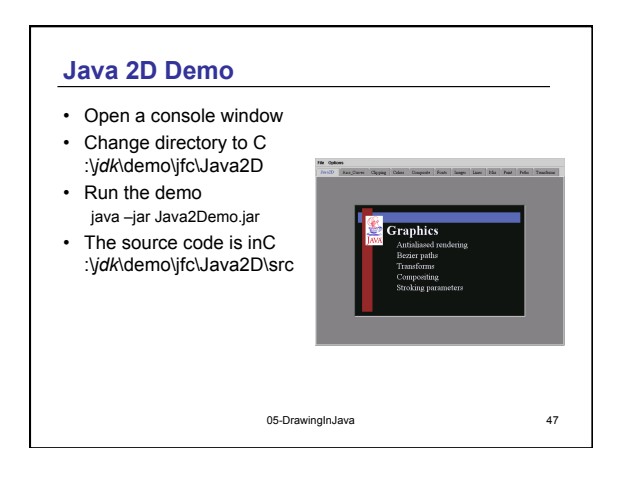

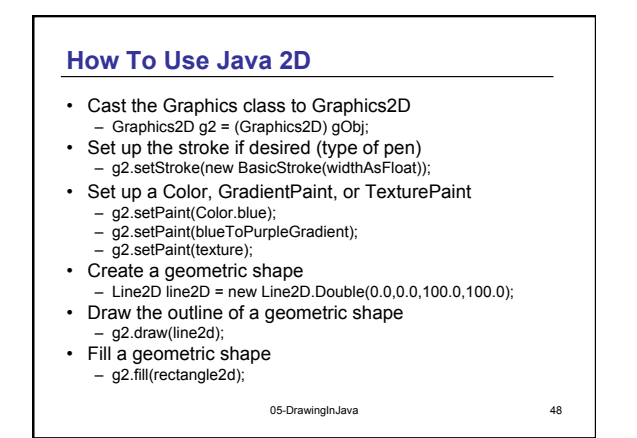

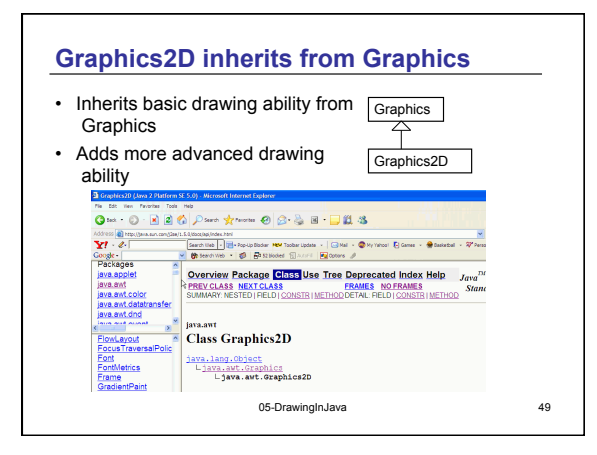

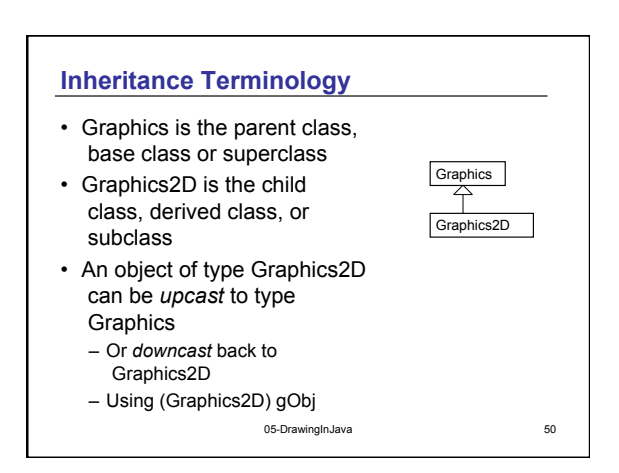

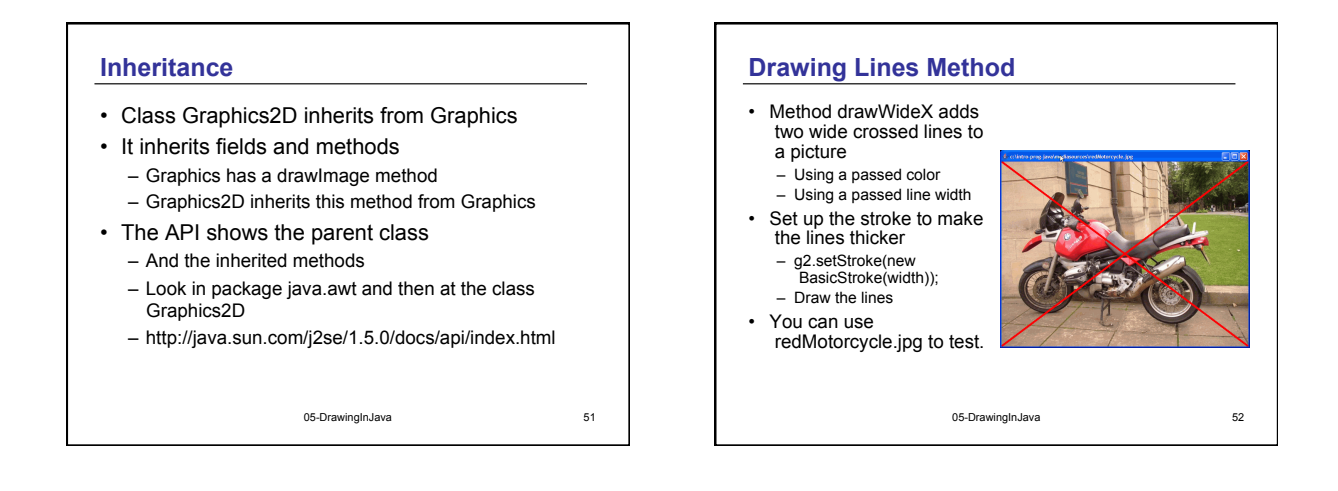

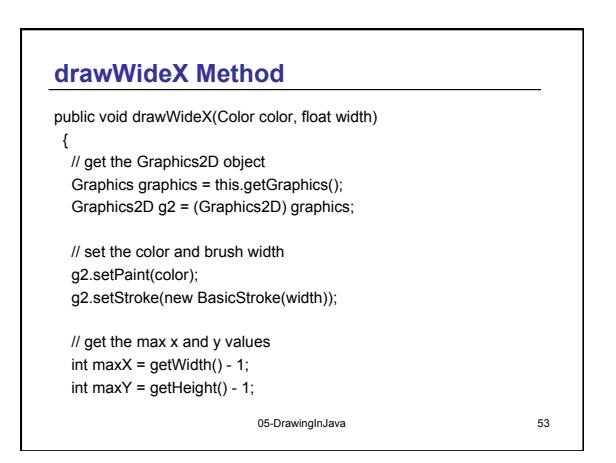

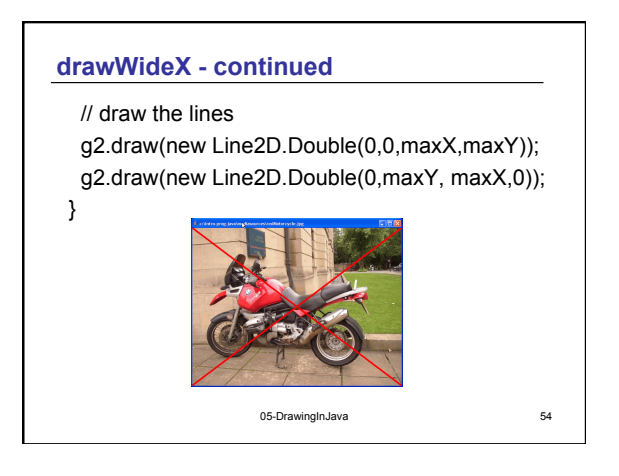

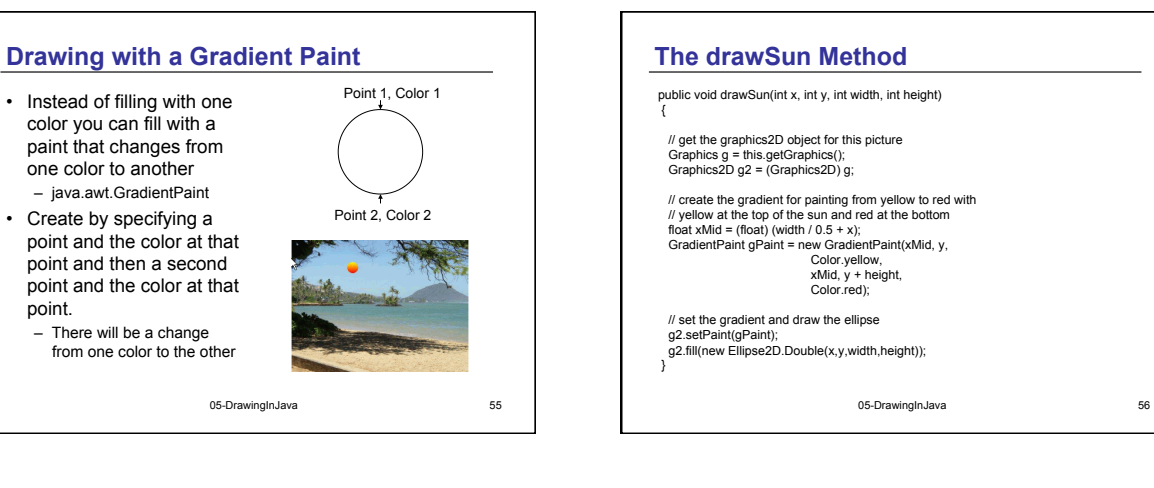

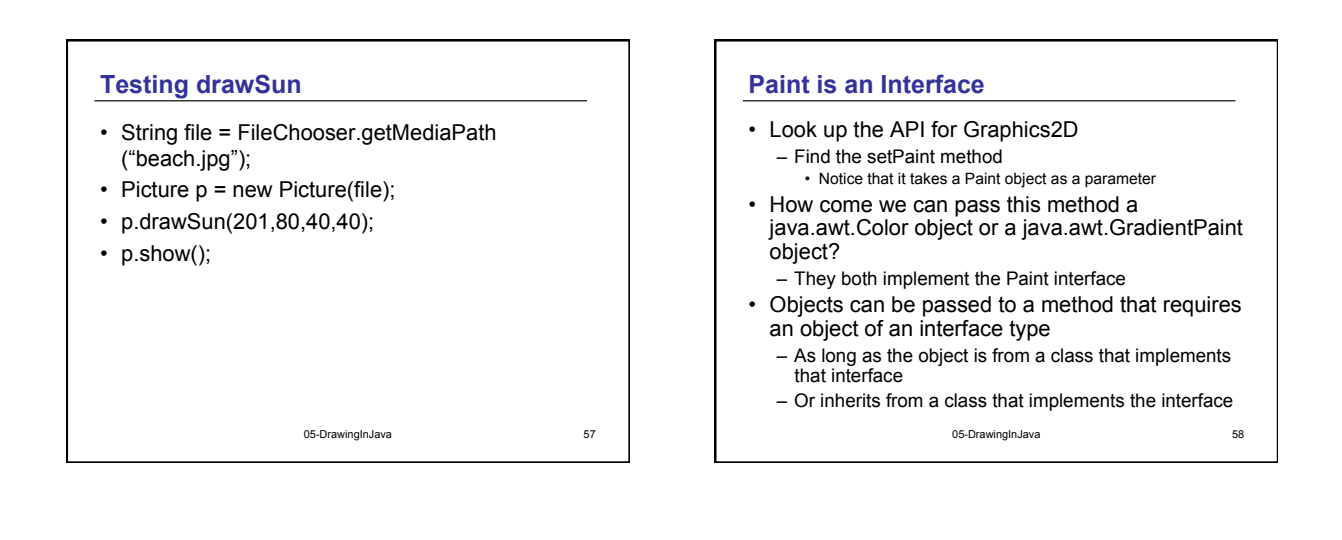

# **Why Use an Interface?**

- A USB interface lets you plug in different devices – Camera, disk drive, key drive, etc
- The computer doesn't care what the device is – Just that it uses the USB interface
- Java interfaces are the same
	- They let you plug in different classes as long as they implement the interface
		- This means the implementing class must include all the methods defined in the interface

05-DrawingInJava 59

05-DrawingInJava 60 **Clipping to a Shape**  • You can specify a shape to clip the image to when you draw it – Ellipse2D.Double ellipse = new Ellipse2D.Double(0,0,width,height); – g2.setClip(ellipse); • And only the portion of the image that is inside that shape will be drawn – g2.drawImage(this.getImage(),0,0,width, height,null);

10

## **Clipping to an Ellipse Method**

- public Picture clipToEllipse() {
- $int width = this.getWidth()$ ; int height = this.getHeight(); Picture result = new Picture (width,height);
- // get the graphics2D object Graphics g = result.getGraphics(); Graphics2D g2 = (Graphics2D) g;

 // create an ellipse for clipping Ellipse2D.Double ellipse = new Ellipse2D.Double(0,0,width,height); // use the ellipse for clipping g2.setClip(ellipse);

 // draw the image g2.drawImage(this.getImage(),  $0,0$ , width, height,null);

 // return the result return result; }

05-DrawingInJava 61

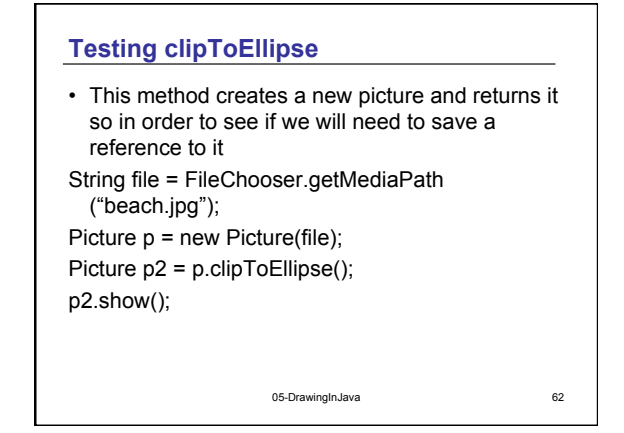

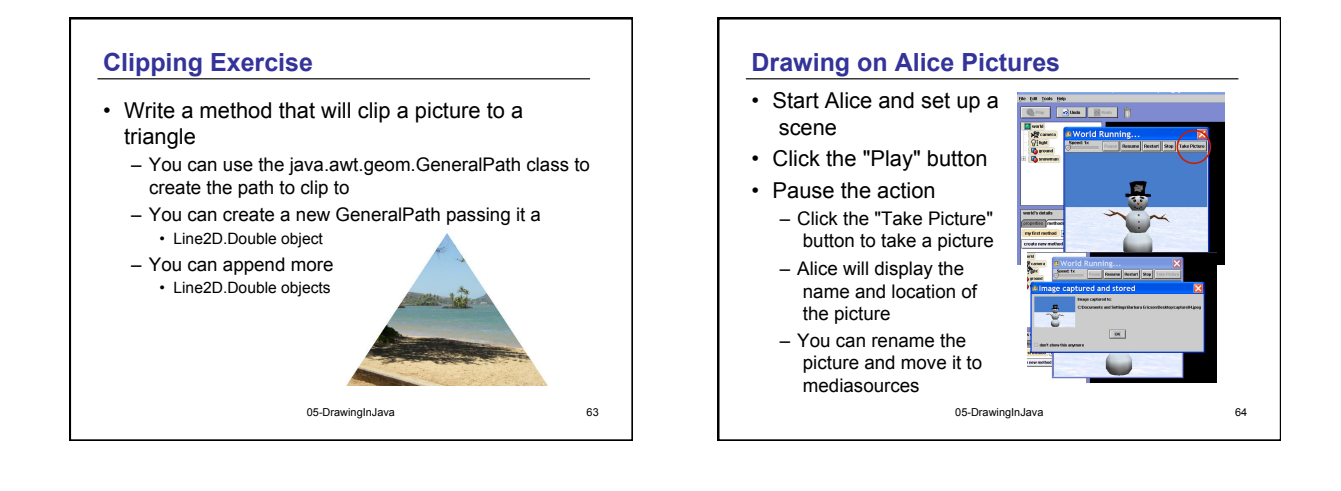

# **Summary**

- Java packages group related classes – Package java.awt has classes for Color and Graphics
- You can use an import statement when you want to use short name for classes that are in packages
- Or use the full name such as java.awt.Color
- Class methods can be called on the class name
- When a class inherits from another class it inherits the object data and behavior
- Objects can be declared to be an interface type